# Modifying Data using the eSCOPE ELITE

- 1. Changing or Adding Embedded Vehicle Information
- 2. Adding Offsets (permanently)
- 3. Cropping Data
- 4. Swapping Channels

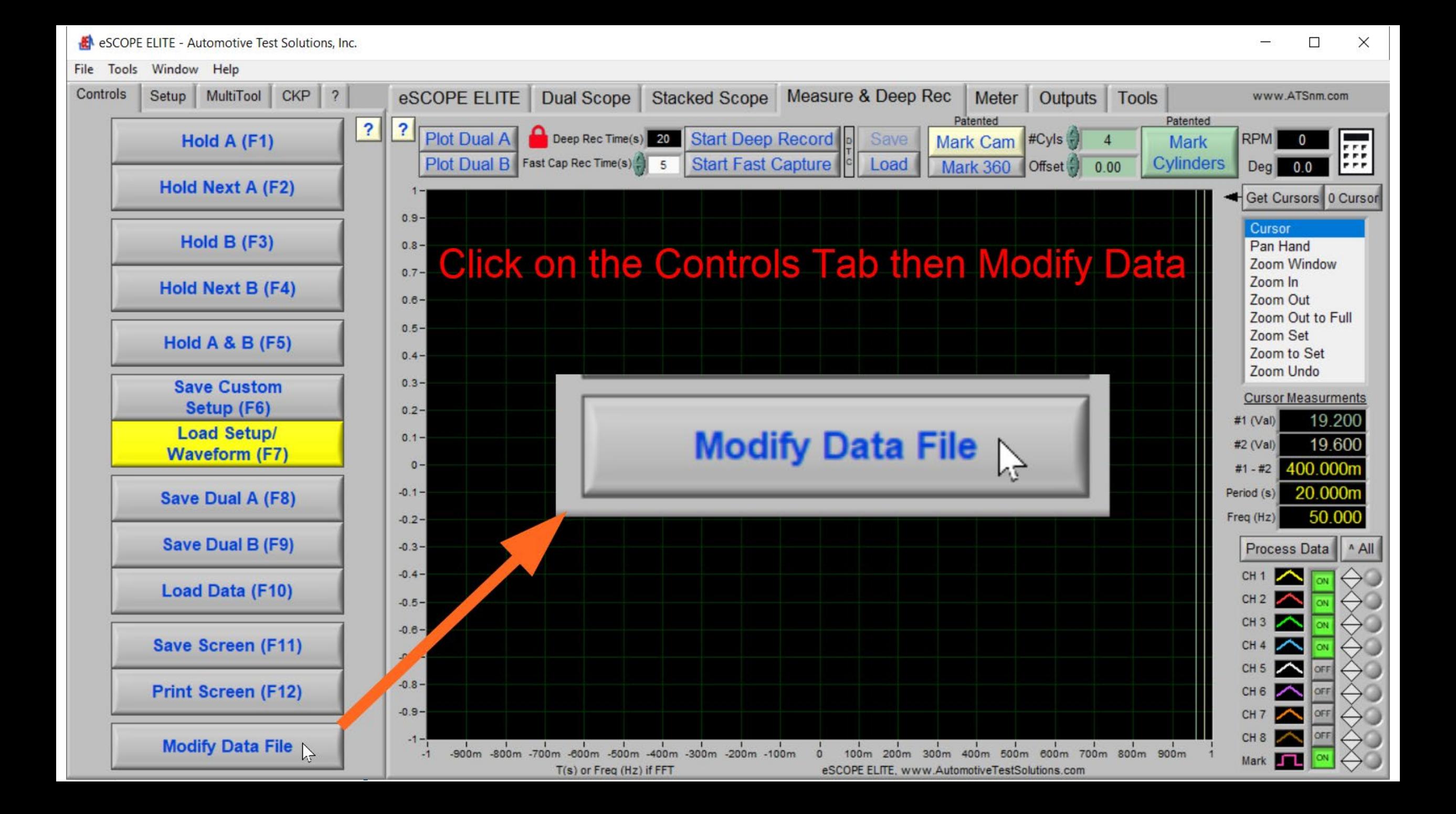

## You will be prompted to load a data file to be modified, in this case the file was saved with no vehicle of channel assignments

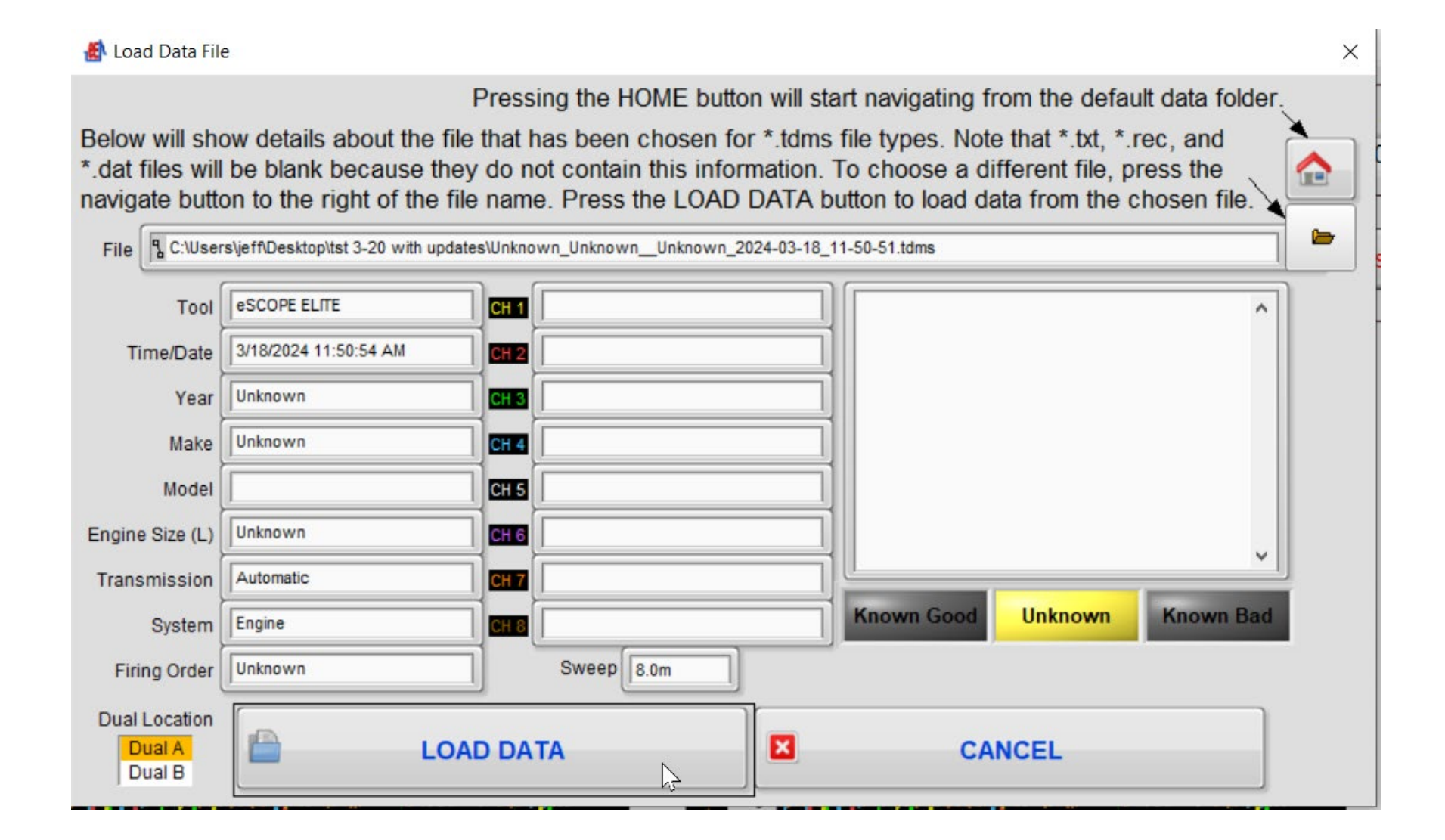

The data within the file will be displayed, in this case we are only changing the embedded information, so click in "Save New Data File"

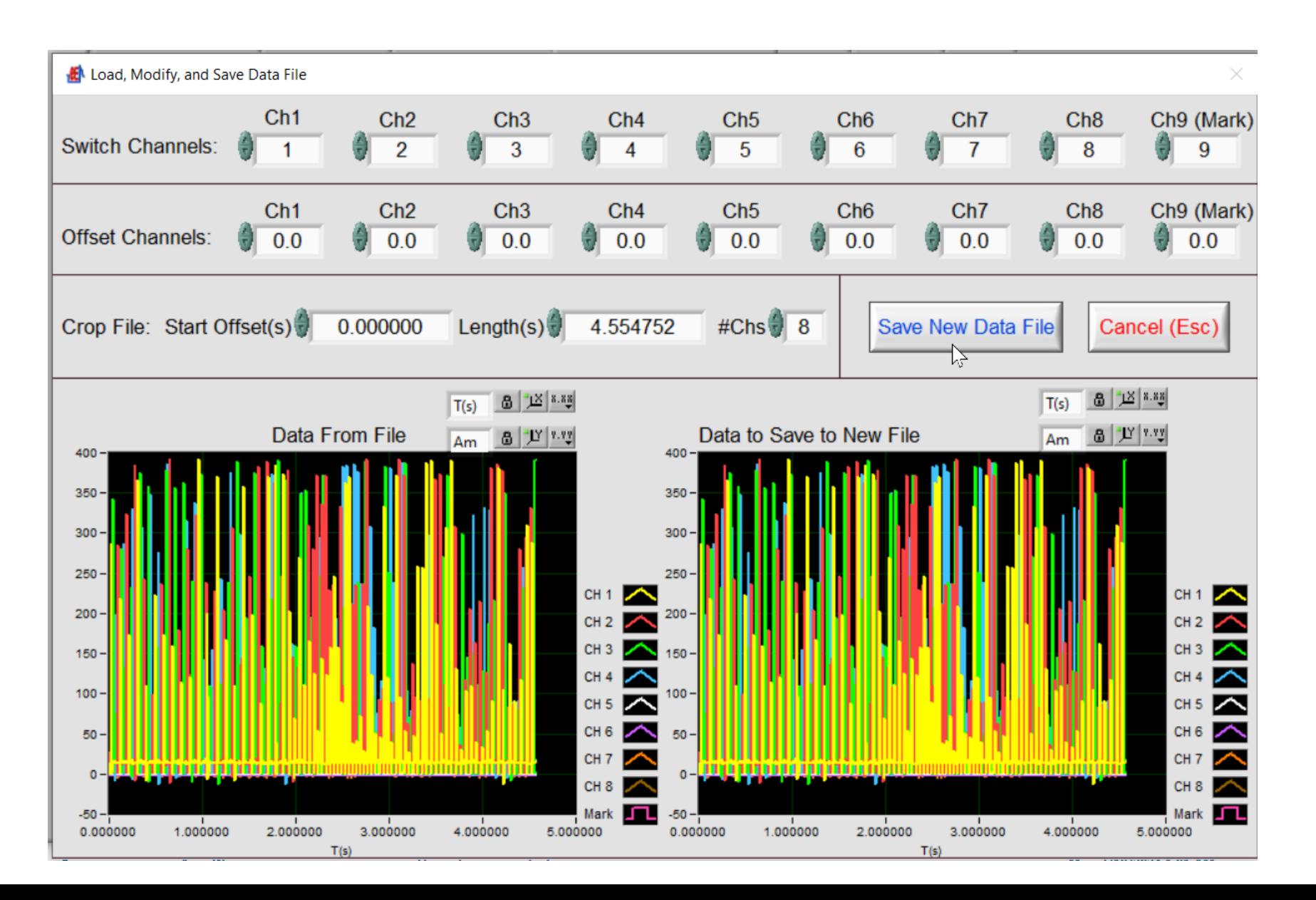

Make the changes such as Year, Make, Mode, Engine Size, Firing Order and Channel Assignments etc.

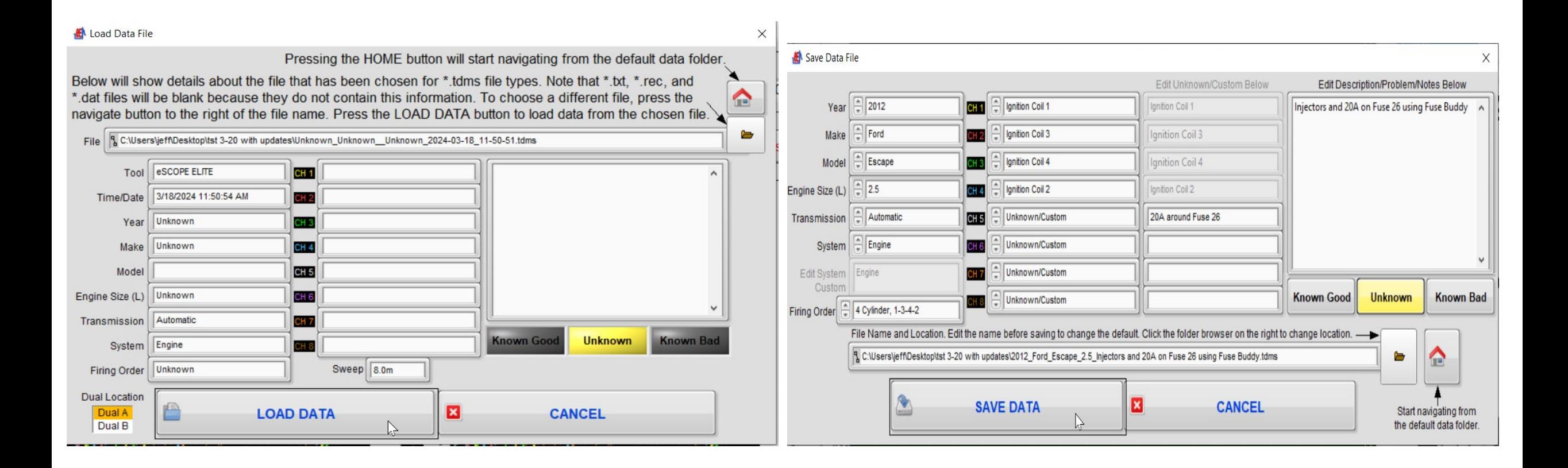

### There may be times when you forgot to zero a transducer, in this example Channel 3, the 300 PSI transducer was not zeroed prior to the capture, we can fix that.

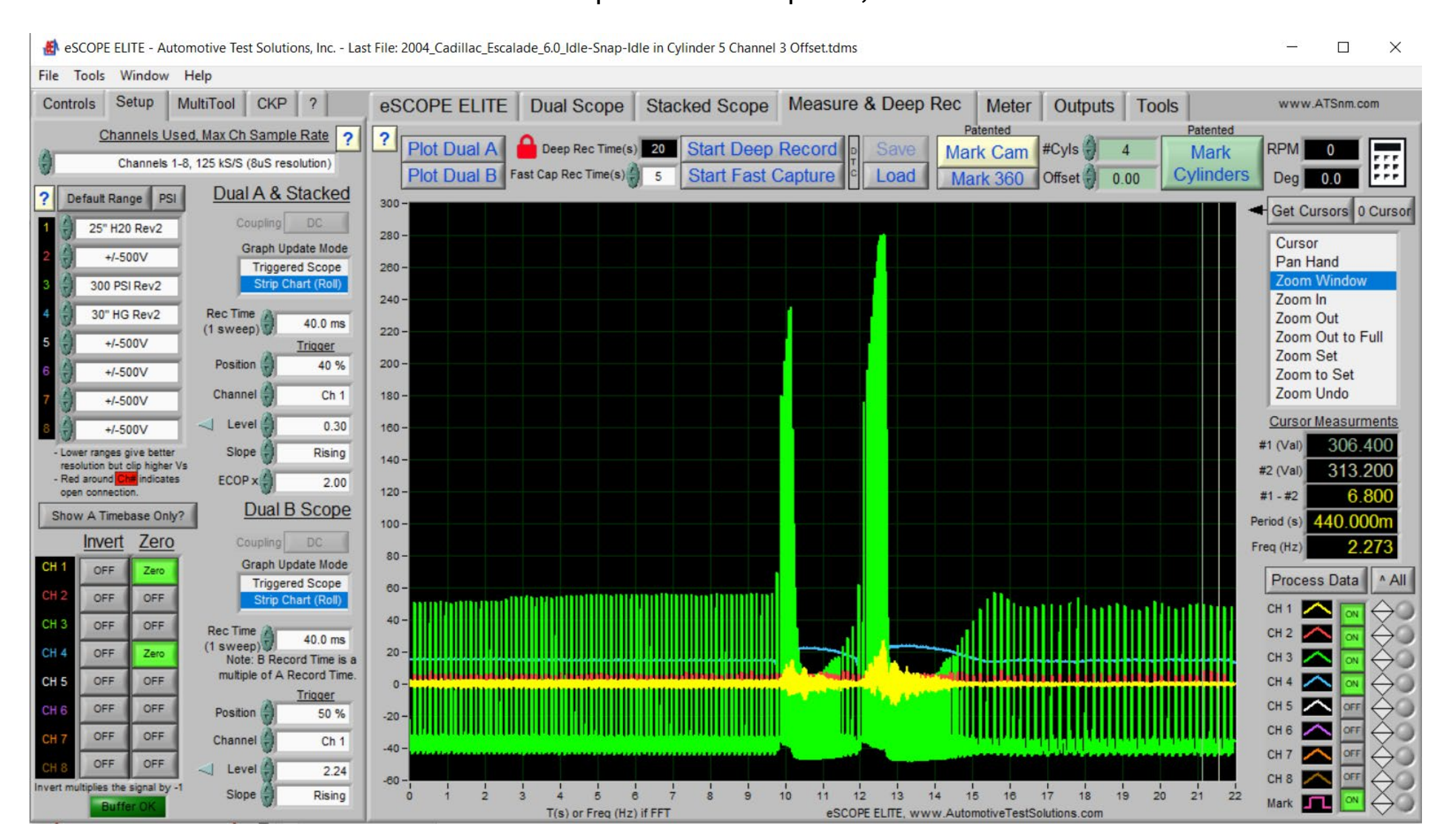

Zooming in, we can see that the exhaust plateau is approximately 35° off in the negative direction.

We are going to add an offset of +35° to correct this and then save the file which will make the change permanent.

Simply Save New Data File and the changes are there.

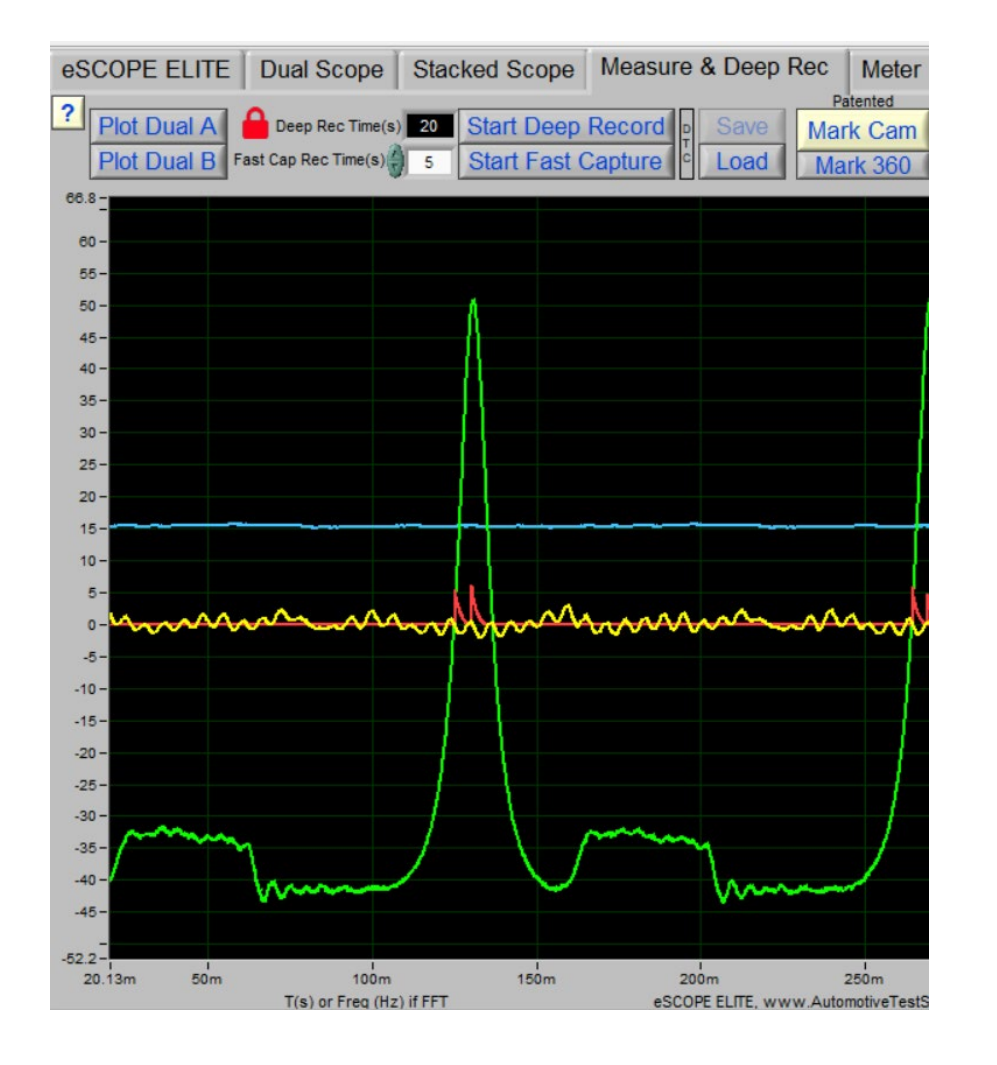

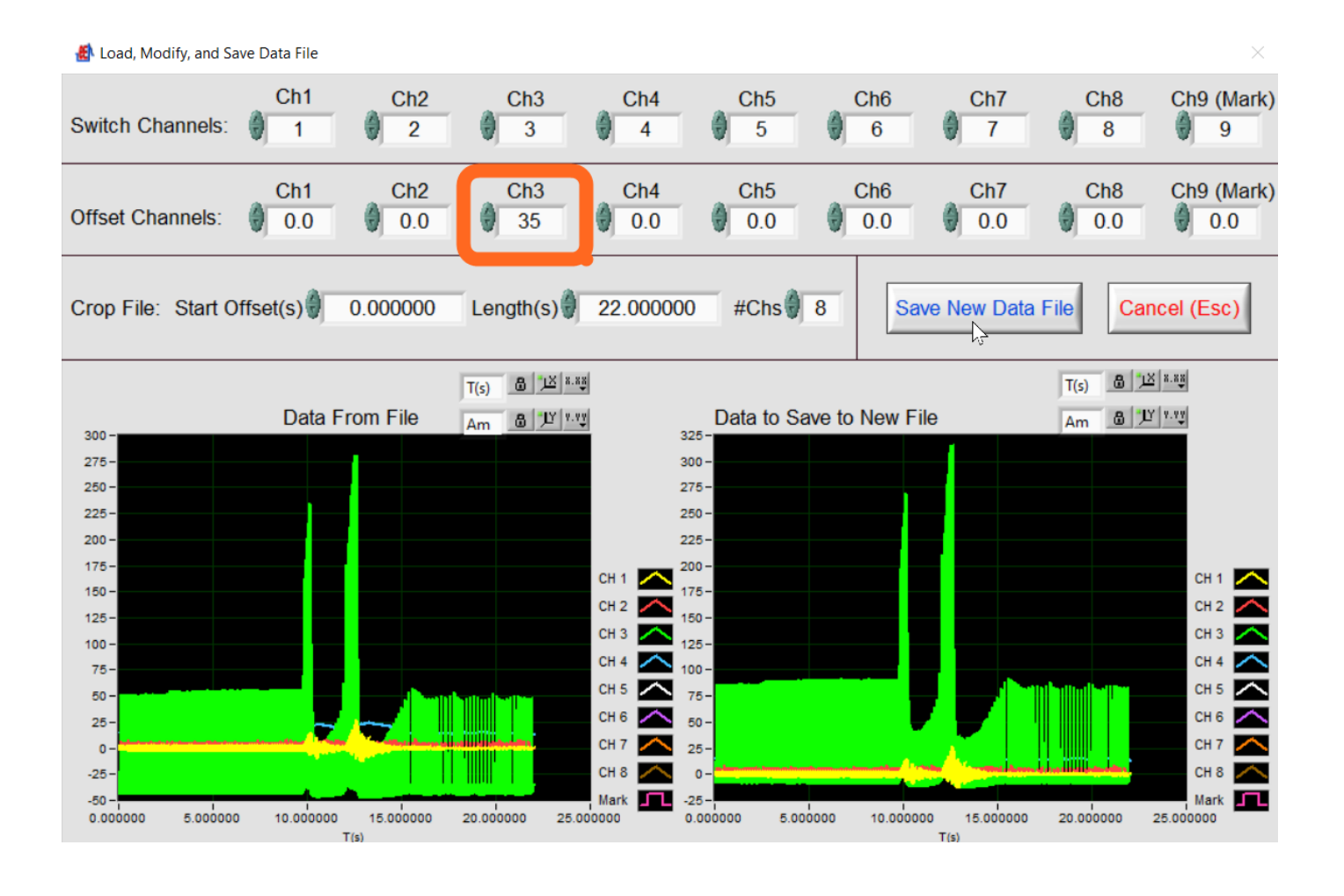

#### This was a long capture of a CKP and CMP, we are going to shorten the file to a little over 720°.

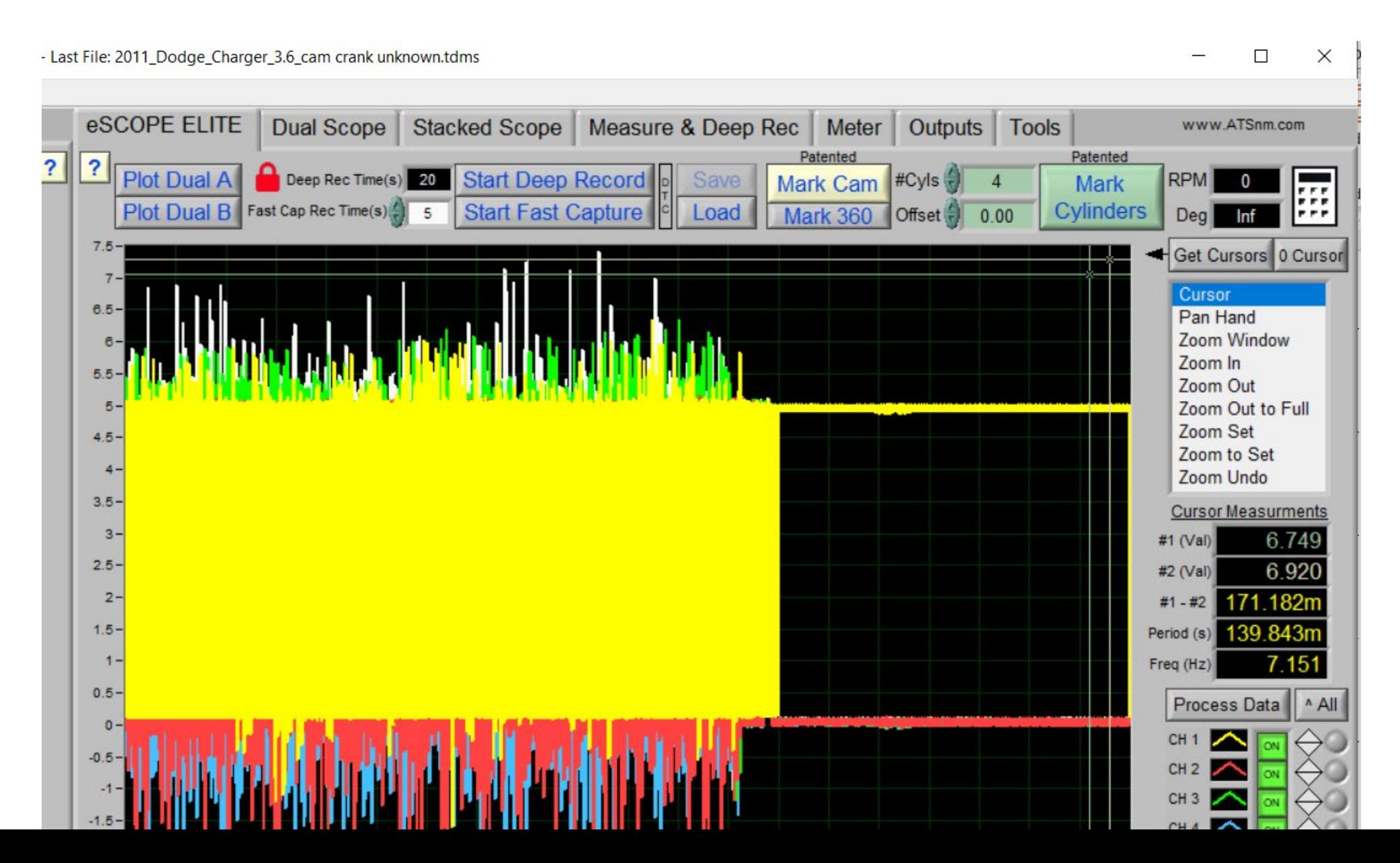

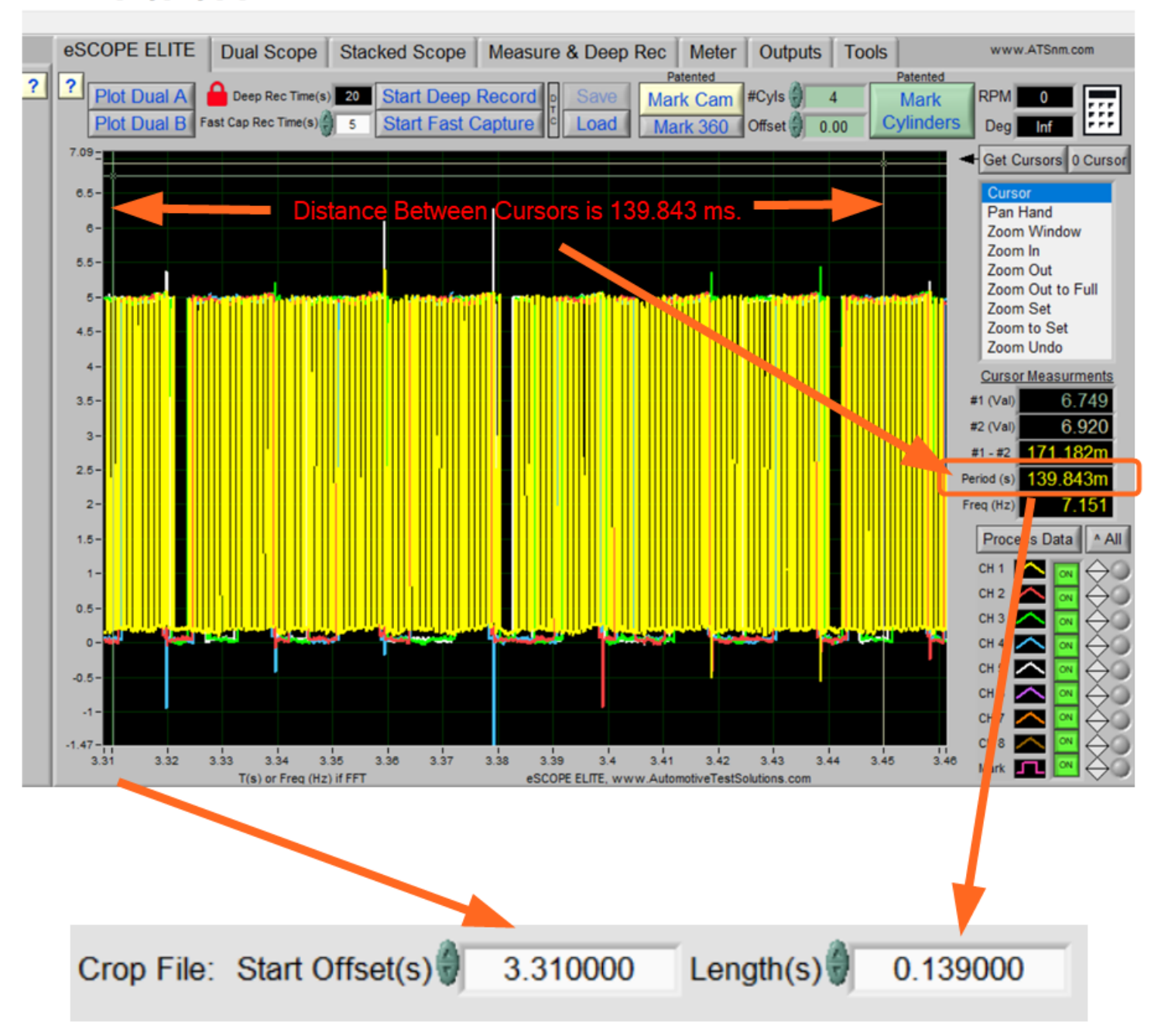

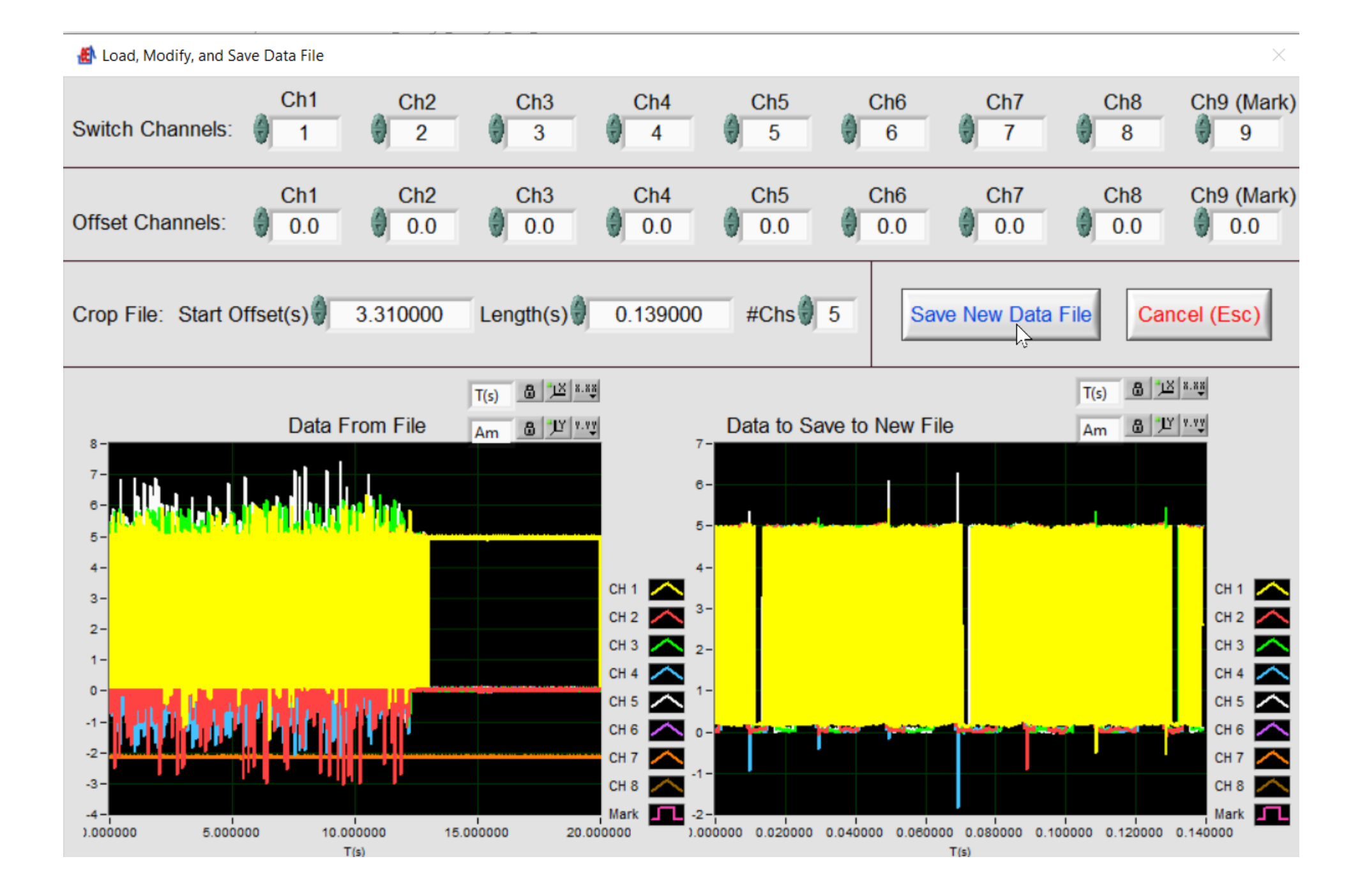

#### The cropped data file , zoomed out to full and channels separated

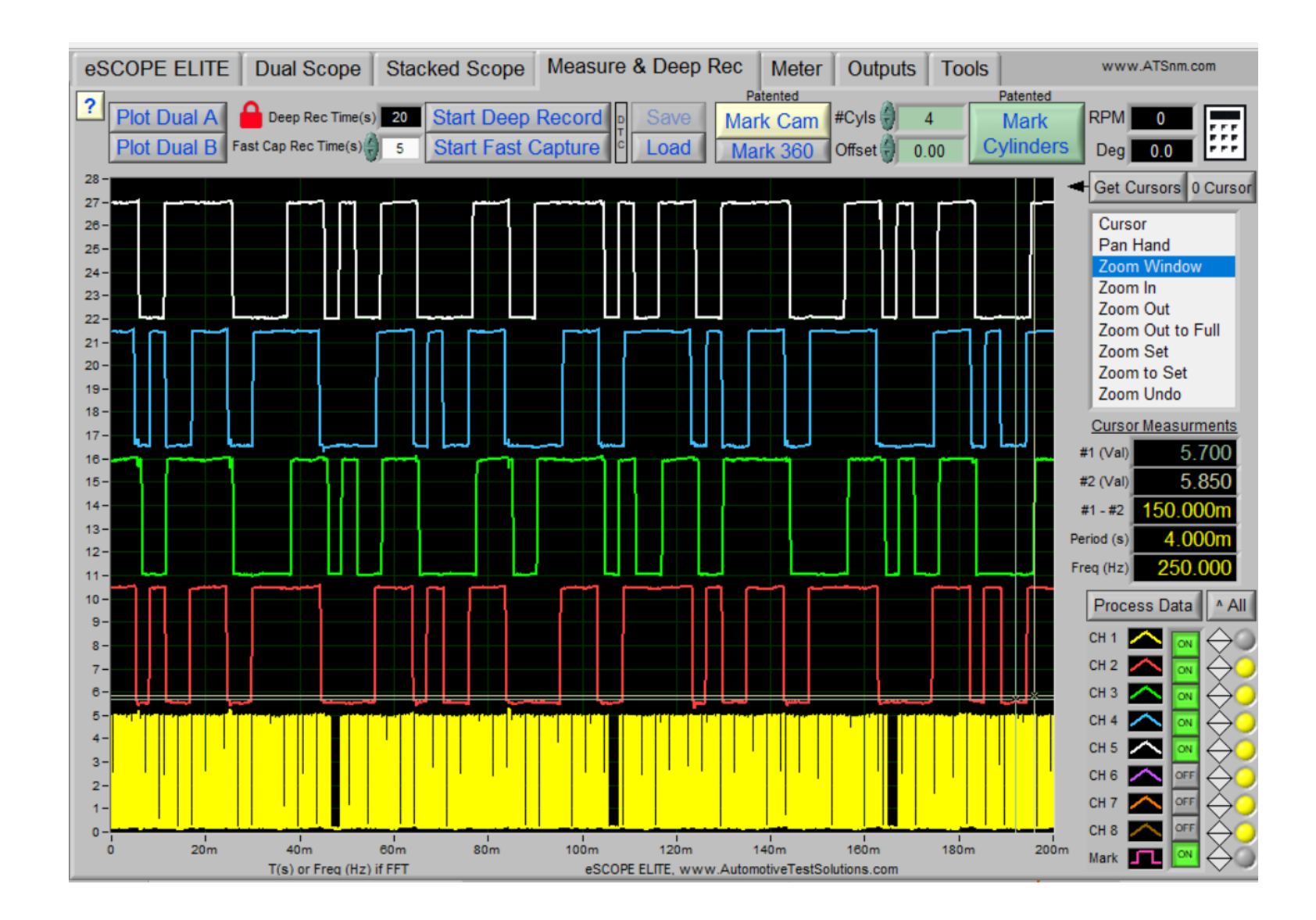

Swapping Channels, on this waveform I swapped channel 2(Fuel Injector) with channel 4 (coil)

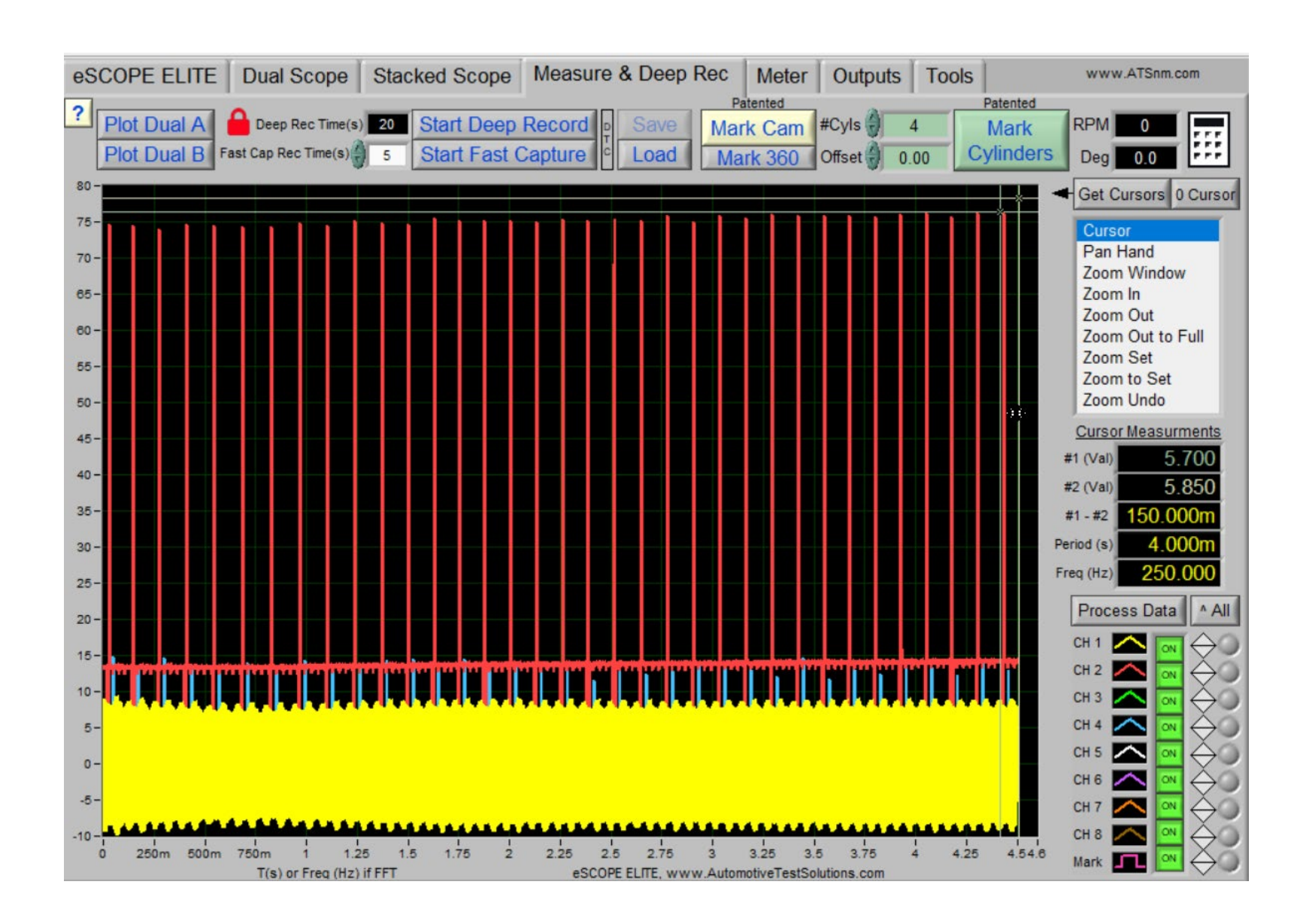

eSCOPE ELITE - Automotive Test Solutions, Inc. - Last File: 1995 Toyota Tacoma 2.7 2023-01-10 14-36-24.tdms

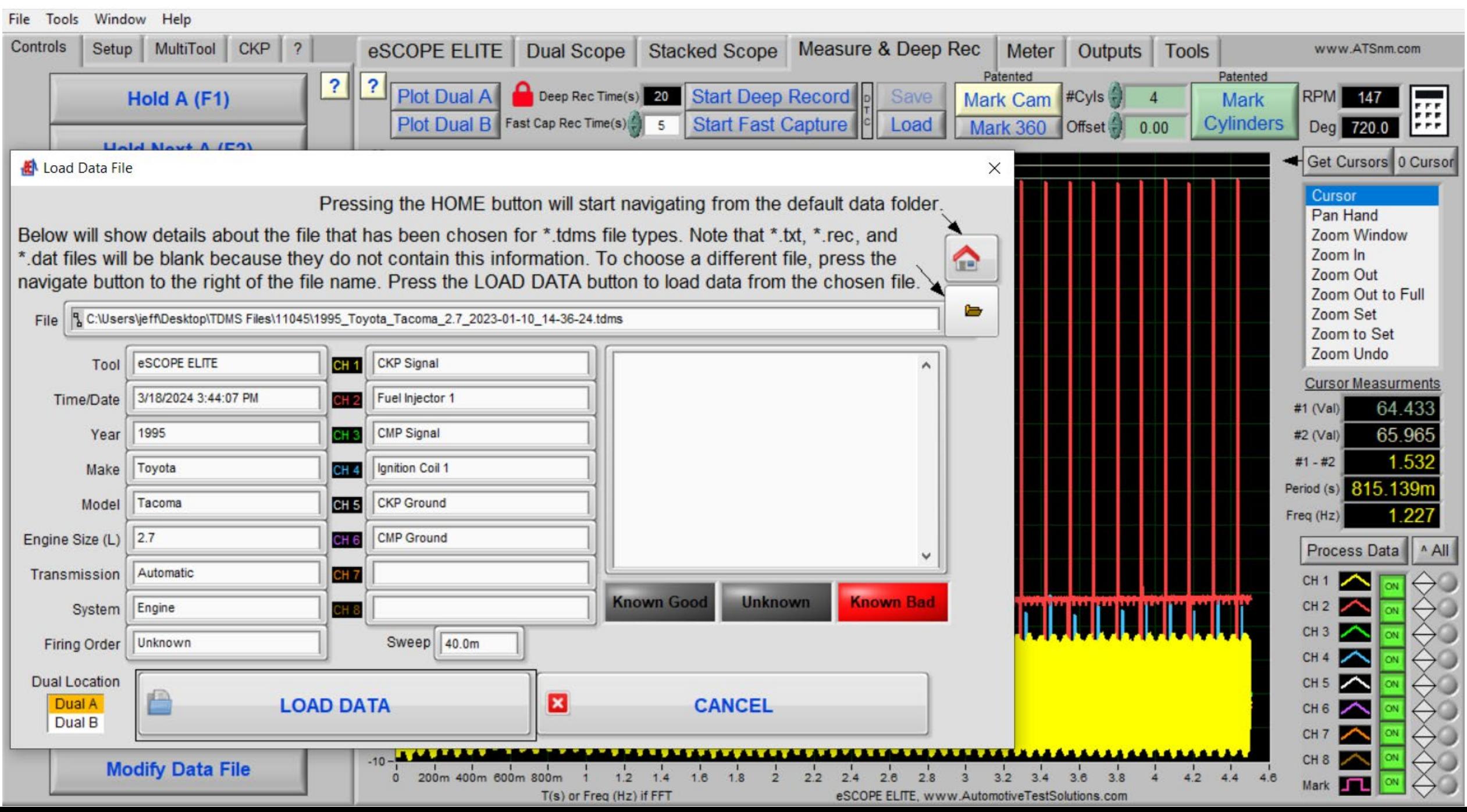

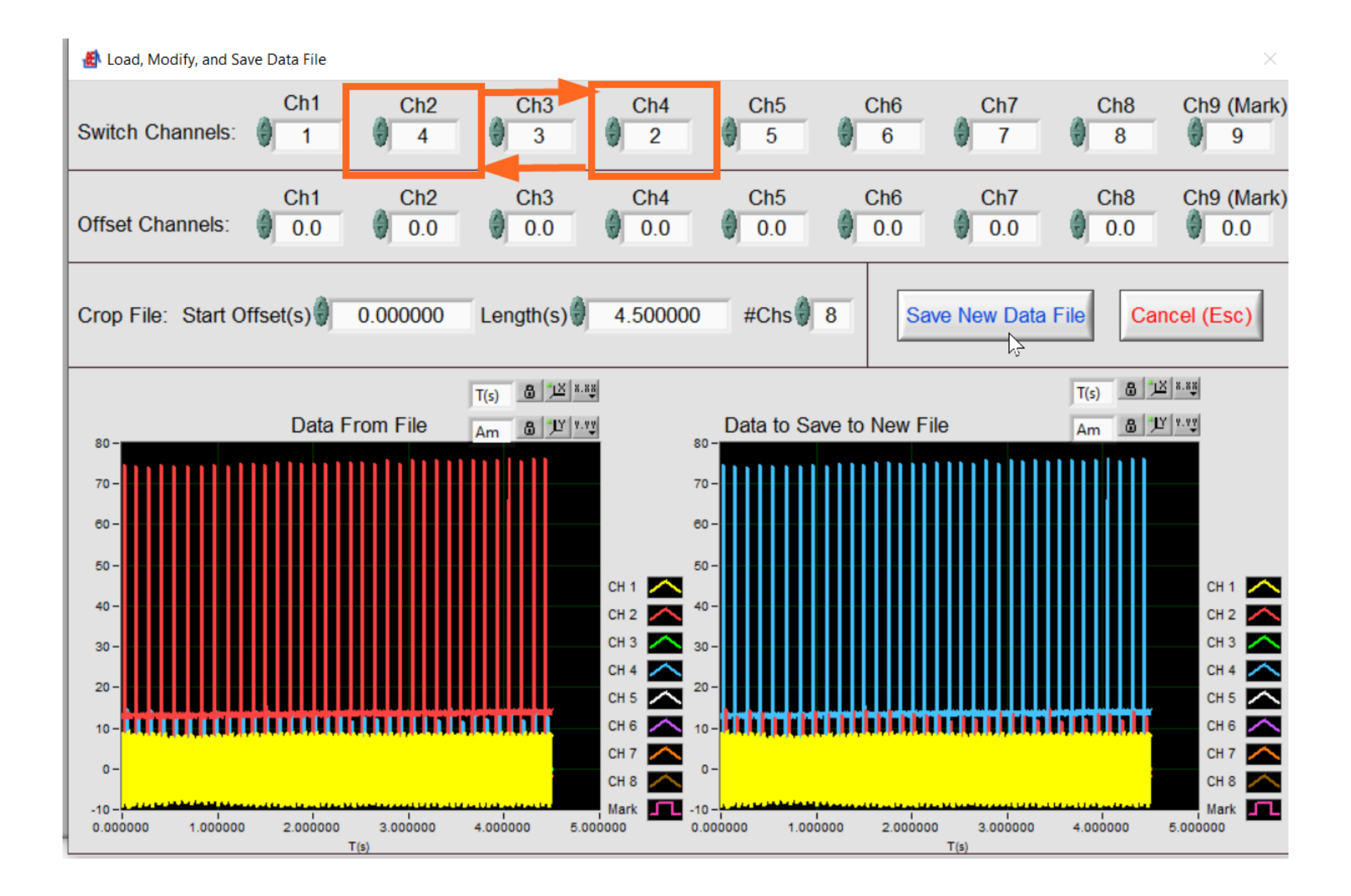

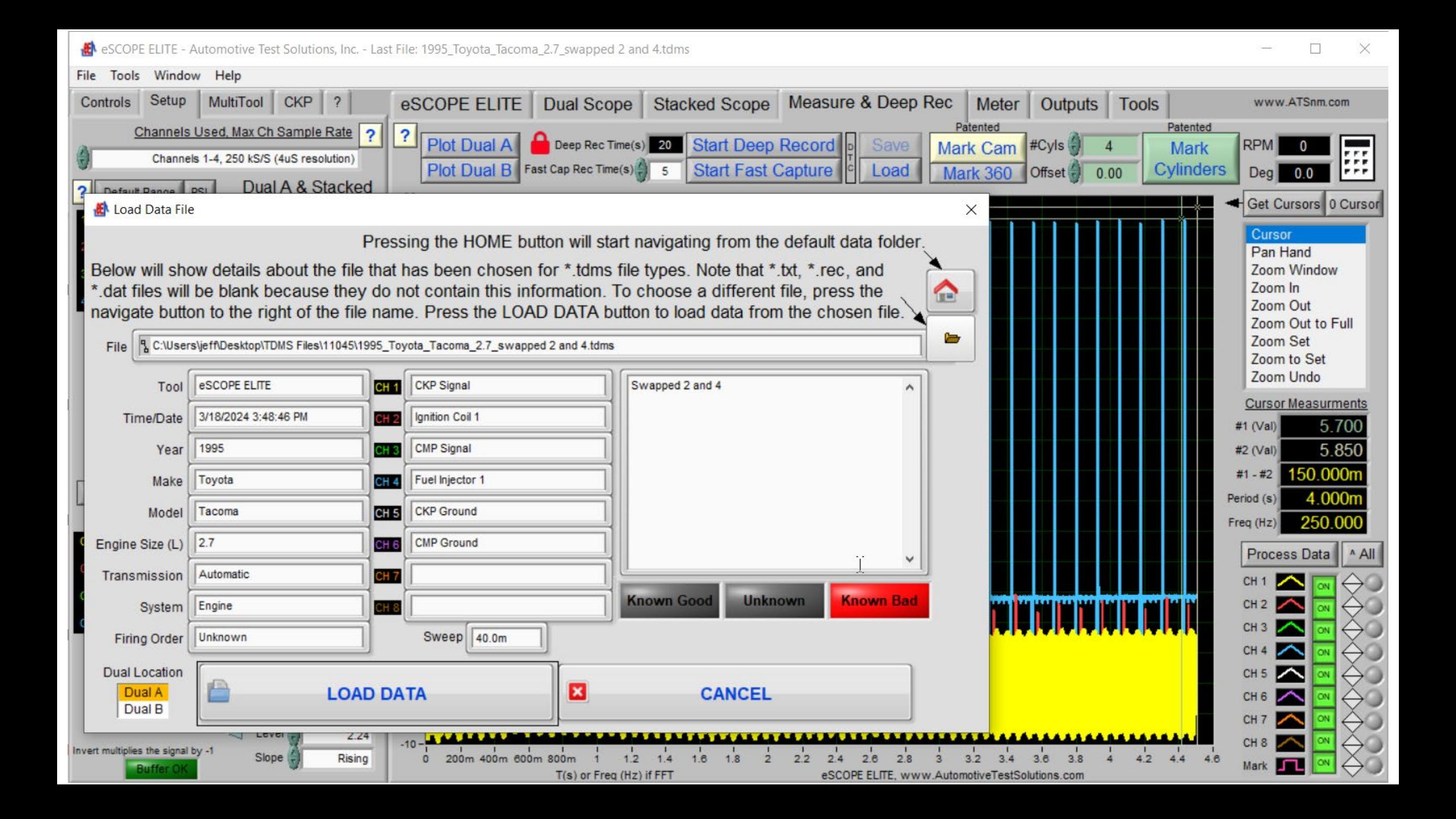